### Post Install Configuration FreeBSD

#### SANOG 9

January 14, 2007 Colombo, Sri Lanka

Hervey Allen

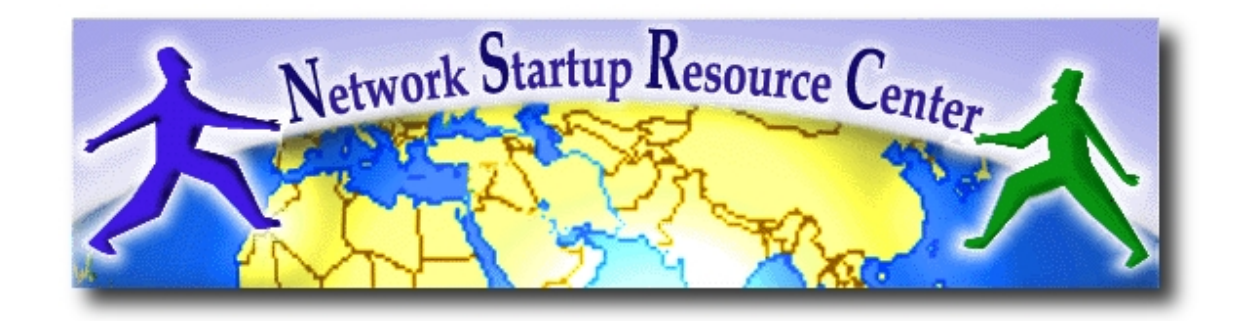

# One System Admin's Point of View

- Reduce to a minimun number of services
- Restrict SSH root access to public keys only – Install your ssh public key(s) [we'll do later]
- Remove extraneous accounts and groups
- Configure / etc/rc.conf as needed
	- Set up proper logging
- Update your source
- Update your ports collection
- Rebuild your operating system
- Reconfigure your kernel
- Rebuild your kernel

## Point of View Cont.

- Reboot! $;-)$
- You might not need a firewall...
- You might want to use inetd.

### What Are we Going to Do?

#### Here's one way to do things...

- 1) Keep box off net
- 2) Edit /etc/rc.conf
- 3) Bring up net
- 4) pkg\_add rsync, ssh, other (or, portsnap, then build)
- 5) Enable ssh
- 6) Install ssh authorized keys for root
- 7) Install hacked ssh config /etc/ssh/sshd\_config
- 8) Start new sshd
- 9) Update source (cvsup)
- 10) Build world
- 11) Build custom kernel
- 12) Portsnap to keep ports up-to-date

These we'll do later after we discuss cryptography. These we'll show, the rest we'll do.

# Updating Source

### "More than one way to skin a cat"

In brief:

- Create a "supfile" with options you want
- Get the source as specified in supfile
- Create a custom kernel configuration file
- Run...
	- make buildworld
	- make kernel KERNCONF=SANOG9
	- make install KERNCONF=SANOG9
	- <reboot in to single user mode>
	- cd /usr/src
	- mergemaster -p
	- make installworld
	- make delete-old
	- mergemaster
	- <reboot>

# Some Suggestions First

A few things you *really* should read:

- less /usr/src/UPDATING
- man mergemaster
- /usr/share/doc/handbook/cvsup.html
- /usr/share/doc/handbook/kernelconfig.html

And consider trying this on a test system once for practice.

### How Would you do This?

First, install "cvsup-without-gui"

– pkg\_add -r cvsup-without-gui

- Regular cysup requires *a lot* of extra stuff and it's not necessary.
- Use /usr/share/examples/cvsup/cvs-supfile to build your custom supfile.
- See if there's a FreeBSD cvs server near you.
- Build your custom file. Here's an example:

## cvs supfile File Example\*

# Defaults that apply to all the collections \*default host=cvsup2.za.freebsd.org \*default base=/usr \*default prefix=/usr \*default release=cvs \*default delete use-rel-suffi

\*default tag=RELENG\_6

```
src-all
*default tag=.
docall
ports-all
```
*\*Actual file is longer with comments*

*NSRC@SANOG 9 Colombo*

### cvsup Command

Now to actually do it. If your file is called "cvssupfile" and is in /usr/src type:

# cvsup -g -L 2 supfile

g = no graphics L 2 = full details on screen

Once done, or during the process, you can create your customer Kernel config file.

### FreeBSD Post Install Configuration

Now we'll do the post-install exercises, part II...